#### Introduction to grid Graphics

#### Paul Murrell

<span id="page-0-0"></span>The University of Auckland

July 2011

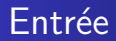

# $Entr\acute{e}e$

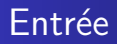

 Why do we not draw statistical plots by hand with a drawing program like Inkscape or Gimp?

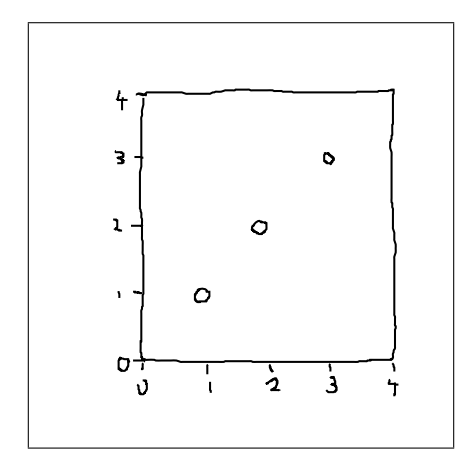

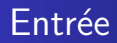

- A plot is just a bunch of shapes, but the arrangement of those shapes is critical.
- **grid** provides tools to draw basic shapes plus tools that assist in the arrangement of basic shapes.
- Plus it provides a way to produce graphical scenes programmatically.

#### Entrée

- Viewports create a context for drawing.
- > library(grid)

```
> plotvp <- viewport(x=unit(5, "lines"),
                   v=unit(5, 'lines''),
                   width=unit(1, "npc") -
                         unit(8, "lines").height=unit(1, "npc") -
                          unit(8, 'lines'),just=c("left", "bottom"),
                   xscale=c(0, 4).
                   yscale=c(0, 4).
                   name="plotRegion")
```
> pushViewport(plotvp)

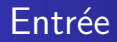

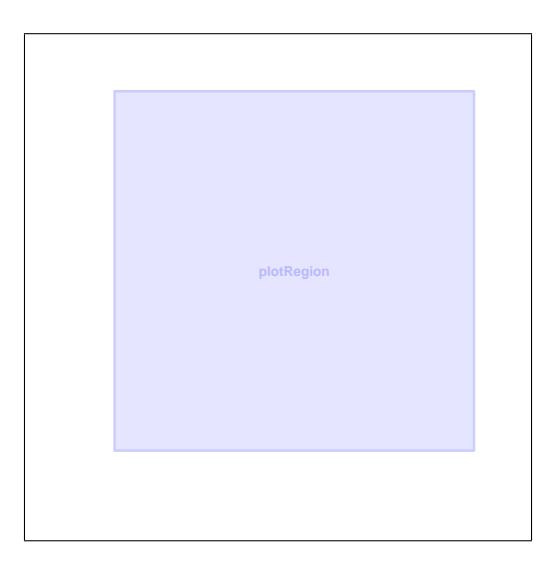

- Graphical shapes are drawn within that context.
- > grid.points(1:3, 1:3, default.units="native")
- $> grid. rect(x=0.5, y=0.5, width=1, height=1)$
- > grid.xaxis(at=0:4)
- > grid.yaxis(at=0:4)

# Entrée

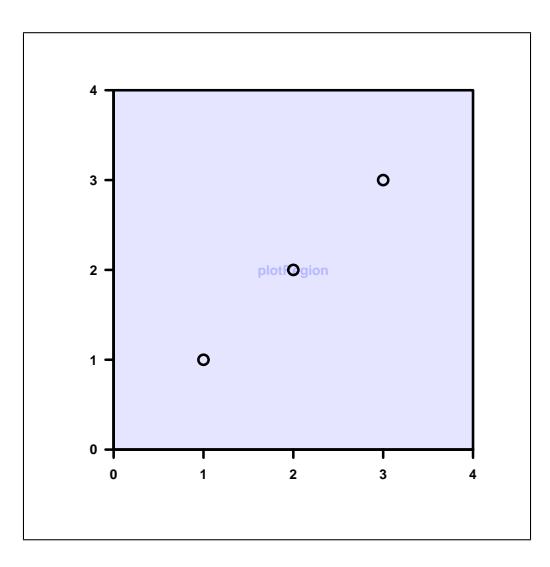

#### **Entrée**

• This is what lattice is doing ...

- > library(lattice)
- > xyplot(1:3 ~ 1:3 | 1)

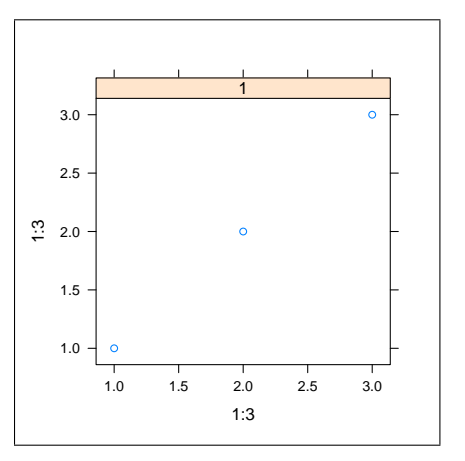

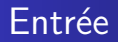

... creating viewports ...

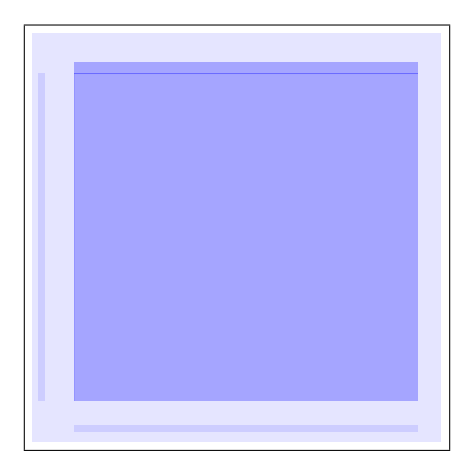

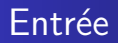

... and drawing shapes in the viewports.

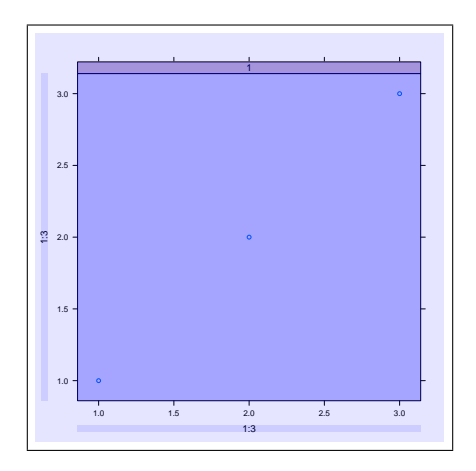

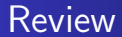

# Review

- Drawing with grid involves defining contexts for drawing (viewports) and drawing basic shapes in those contexts.
- We need to know what shapes grid can draw and how to position and size those shapes.
- We need to know how to create viewports.

#### Main Course

# Main Course

The following basic shapes can be drawn using grid:

circles grid.circle(x, y, r)  $lines$  grid.lines $(x, y)$ grid.segments(x0, y0, x1, y1) grid.polylines(x, y, id) rectangles grid.rect(x, y, width, height)  $grid.roundrect(x, y, width, height, r)$ text grid.text(label, x, y)

The following basic shapes can be drawn using grid:

polygons grid.polygon(x, y, id) grid.path(x, y, id)

- curves grid.xspline(x, y, shape)  $grid.curve(x1, y1, x2, y2)$
- raster images grid.raster(image, x, y, width, height)

data symbols grid.points(x, y, pch)

 $> t < -$  seq(90, 0, -30) > x <- .2 + cos(t/180\*pi)\*.6 > y <- .8 - sin(t/180\*pi)\*.6

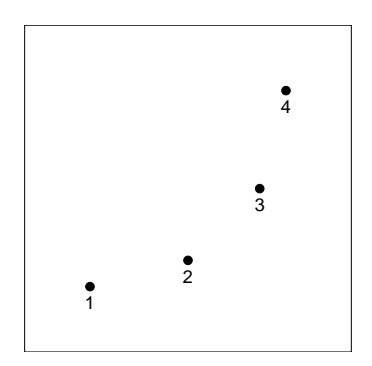

Locations and dimensions are vectors so multiple shapes can be drawn at once.

> grid.circle(x, y, r=1:4/30)

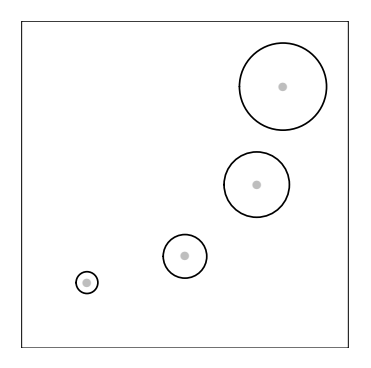

Some shapes require multiple locations to describe a single shape.

```
> grid.lines(x, y)
```
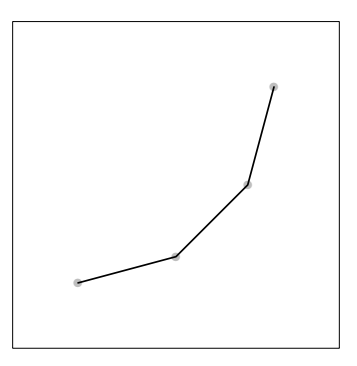

Any line or curve shape can have arrows at either end.

```
> grid.segments(.2, .8, x, y,
              arrow=arrow())
```
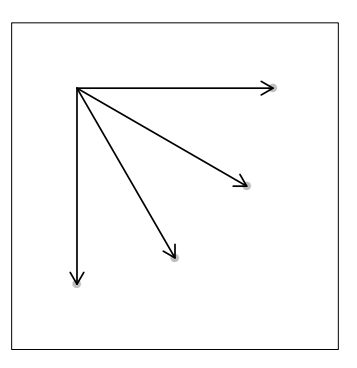

Some functions have an id argument to allow multiple shapes from a single call.

>  $grid.polyline(c(x, x - .1), c(y, y + .1),$  $id=rep(1:2, each=4)$ )

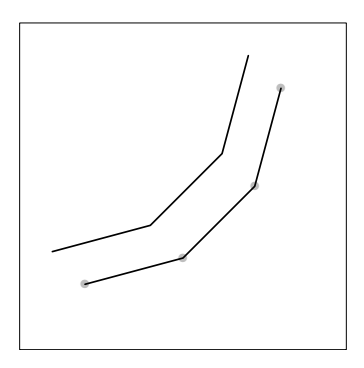

Rectangles are "justified" relative to the x and y locations.

Paul Murrell [Introduction to](#page-0-0) grid Graphics

```
> grid.rect(x, y, width=.2, height=.1,
          just="bottom")
```
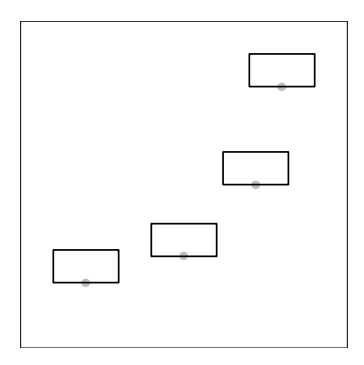

Only one rounded rect can be drawn at a time.

```
> grid.roundrect(x[1], y[1], width=.4, height=.3,
               just=c("left", "bottom"))
```
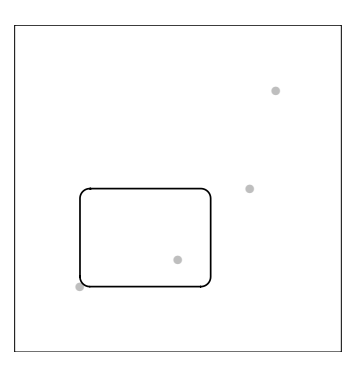

Text can also be justified relative to x and y.

- > LETTERS[1:4]
- [1] "A" "B" "C" "D"
- > grid.text(LETTERS[1:4], x, y, just=c("left", "bottom"))

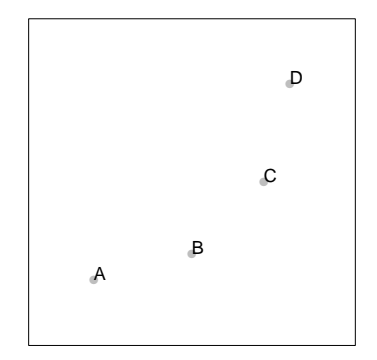

Paul Murrell [Introduction to](#page-0-0) grid Graphics

Polygons are automatically "closed".

> grid.polygon(x, y)

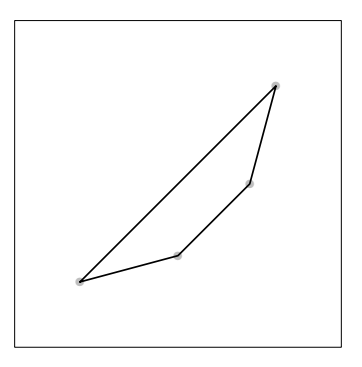

Paths describe a single shape from multiple disjoint pieces.

> grid.path(c(x, x - .1), c(y, y + .1), id=rep(1:2, each=4))

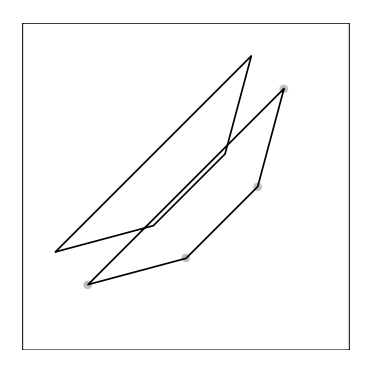

Xsplines describe a smooth curve relative to control points.

```
> grid.xspline(x, y, shape=1)
```
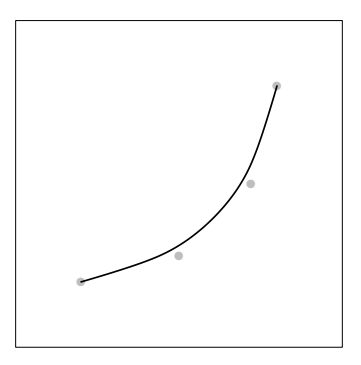

Curves describe a smooth curve between two end points.

```
> grid.curve(.2, .8, x, y, square=FALSE,
           curvature=.5, shape=1)
```
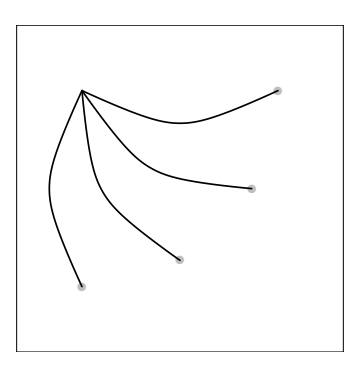

Raster images can be vectors or matrices or (with help from an extension package) external files.

```
> grid.raster(t(1:10/11), x, y, width=.2,
            interpolate=FALSE, just="bottom")
```
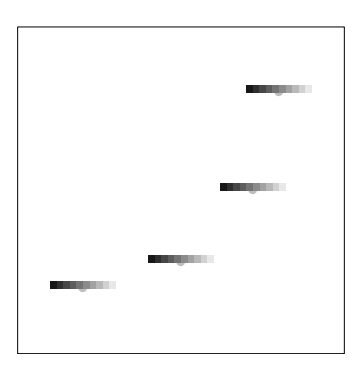

A predefined set of data symbols is available.

 $> grid.points(x, y, pch=1:4)$ 

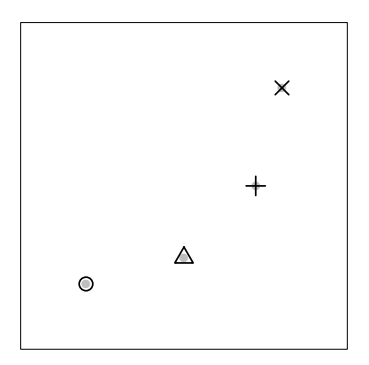

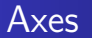

grid also provides functions for drawing basic axes.

```
> grid.xaxis()
```
> grid.yaxis()

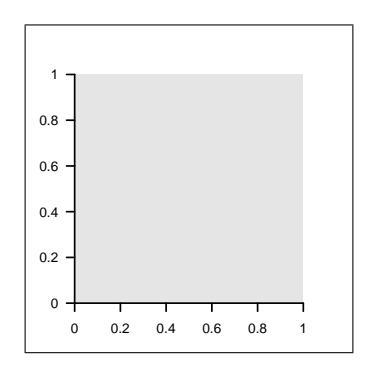

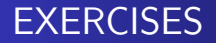

# EXERCISE

# **EXERCISES**

 The ultimate goal of the exercises in the first half of this course is to produce a complete plot with a novel style.

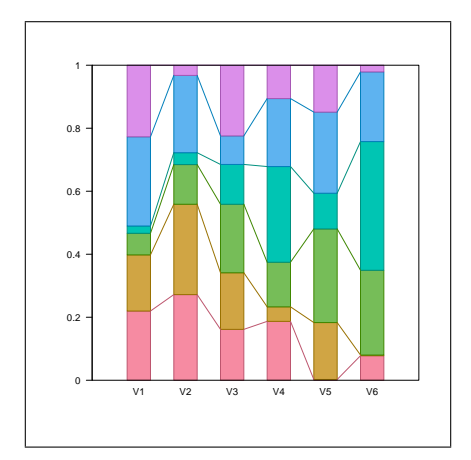

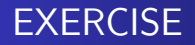

- We will develop the plot in separate stages that will allow us to experiment with the various grid concepts that we encounter.
- At each stage, a code skeleton is provided to perform ancillary tasks such as data preparation, so that you just have to add code to do the drawing.

# **EXERCISES**

 The goal of this exercise is to draw a series of line segments as shown below.

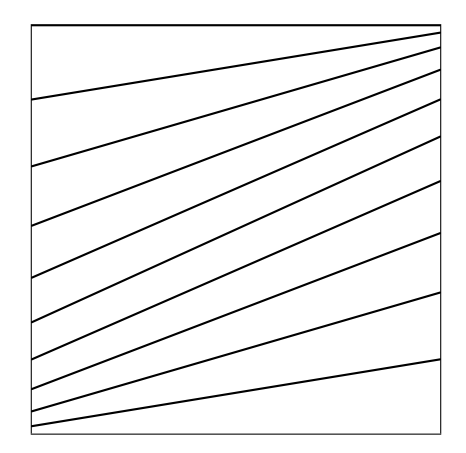

### EXERCISES

- The raw data consist of two vectors of values.
	- $> v1 < -1:10$
	- $> y2 < -10:1$
- A function is provided to generate cumulative proportions from a vector.

```
> cprop \leq function(x) {
      prop \langle x \rangle \langle x \ranglecumsum(prop)
}
```
 Each vector is converted into a set of cumulative proportions, which provide the start and end y-values for the line segments.

```
> cp1 \leftarrow cprop(y1)
```
 $>$  cp2  $\leftarrow$  cprop(y2)
### Main Course

# Main Course

### Units and Coordinate Systems

- The locations and dimensions of shapes are units, which consist of a value plus a coordinate system.
- The main coordinate systems are:

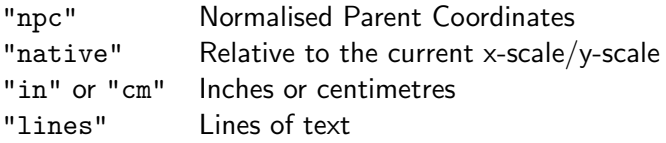

#### Units and Coordinate Systems

The unit() function is used to create unit objects.

```
> unit(1, "in")
```
[1] 1in

- > unit(.2, "npc")
- [1] 0.2npc
- > grid.rect(width=unit(1, "in"), height=unit(.2, "npc"))

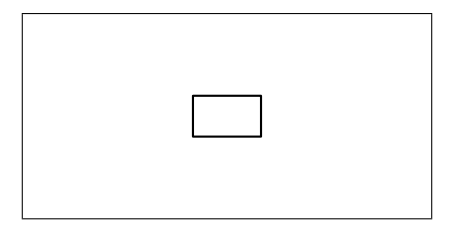

#### Units and Coordinate Systems

 Simple operations on units are possible, including basic arithmetic.

```
> unit(1, "npc") - unit(1, "cm")[1] 1npc-1cm
> grid.text("Label",
            x=unit(1, "npc") - unit(1, "cm"),y=unit(1, "npc") - unit(1, "cm"),just=c("right", "top"))
```
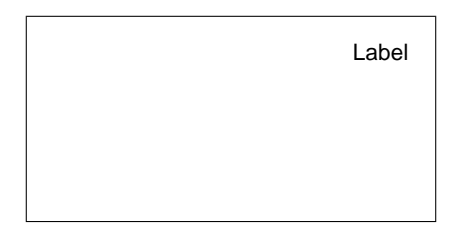

### Graphical Parameters

- Every basic shape has a gp argument that allows graphical parameters to be specified.
- The main graphical parameters are:

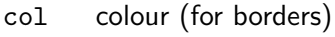

- fill colour (for interiors)
- lwd line width
- lty line type
- cex text size multiplier

#### Graphical Parameters

 The gpar() function creates a list of graphical parameter settings.

> grid.circle(r=.3, gp=gpar(col="red", fill="pink", lwd=3, lty="dashed"))

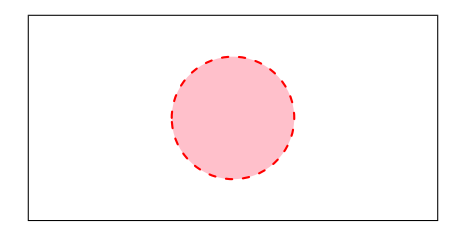

### Graphical Parameters

 When drawing multiple shapes with a single function call, graphical parameter settings can be vectors so that different shapes can have different appearances.

> hcl(1:3/2\*180, 60, 60) [1] "#90972B" "#00A698" "#9188D1" > grid.circle(x=1:3/4, r=.3, gp=gpar(lwd=3, col=hcl(1:3/2\*180, 60, 60), fill=hcl(1:3/2\*180, 80, 80)))

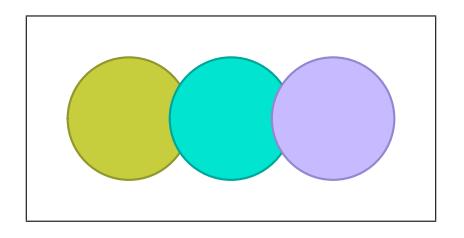

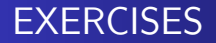

- The goal of this exercise is to draw a vertical stack of rectangles as shown below.
- The rectangles are exactly one inch wide and each rectangle has a specific colour.

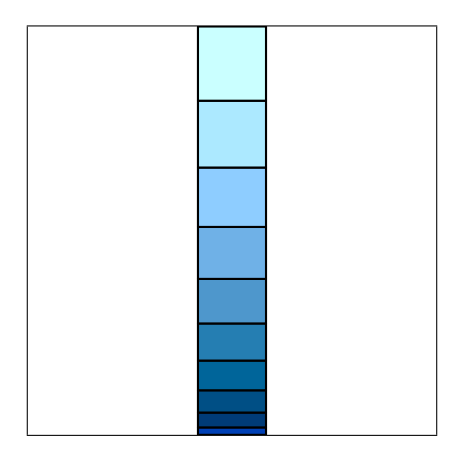

- The raw data come from the first vector from the previous exercise (y1).
- A function is provided to generate proportions from a vector.

```
> prop \leq function(x) {
        x/s<sub>um</sub>(x)
```
- }
- The proportions, p1, provide the heights of the rectangles in the stack and the cumulative proportions, cp1, provide the locations of the tops of the rectangles.

 $> p1 \leq prop(y1)$ 

The colours for the rectangle fills are also provided.

> fills <- hcl(240, 60, seq(10, 100, 10))

### Main Course

# Main Course

- A viewport is a description of a rectangular region on the page.
- The viewport() function creates viewports.
- Viewports have a location and size, both of which can be specified in any coordinate system.
- The viewport can be justified relative to its location.

> vp <- viewport(x=.5, y=.5, width=.5, height=.5, just=c("left", "bottom"))

- The pushViewport() function creates a rectangular region on the page.
- All drawing occurs within the current viewport.
- > pushViewport(vp)
- > grid.rect(gp=gpar(fill="grey"))

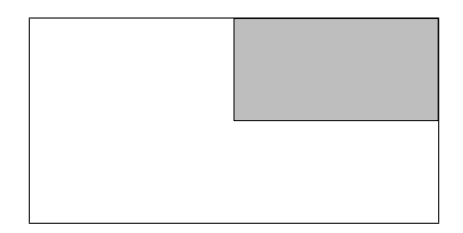

- Pushing of viewports also occurs within the current viewport.
- > pushViewport(vp)
- > grid.rect(gp=gpar(fill="black"))

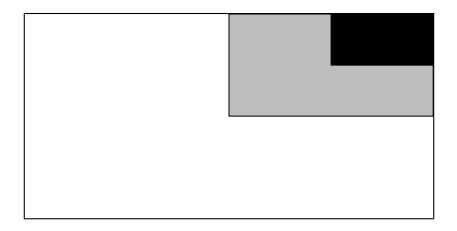

- The popViewport() function removes the rectangular region from the page.
- > popViewport(2)
- > pushViewport(viewport(width=.5, height=.5,

```
just=c("right", "top")))
```
> grid.rect(gp=gpar(fill="grey"))

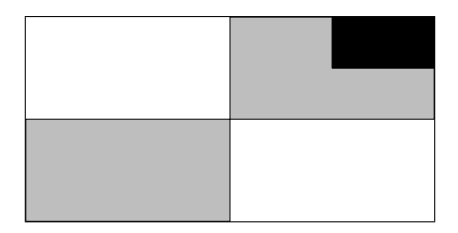

- A viewport has an x-scale and a y-scale and these provide context for the "native" coordinate system.
- The grid.newpage() function starts a fresh page.
- > grid.newpage()
- > pushViewport(viewport(xscale=c(0, 4),  $yscale=c(0, 4))$
- > grid.points(unit(1:3, "native"),

 $unit(1:3, 'mative'))$ 

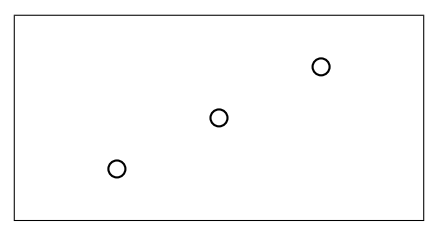

- A viewport has a gp argument for setting graphical parameters.
- These settings provide default values for all drawing within the viewport.
- > pushViewport(viewport(x=.5, y=.5,  $width=.5, height=.5,$ just=c("left", "bottom"), gp=gpar(lwd=3, col="green"))) > grid.rect(gp=gpar(fill="grey"))

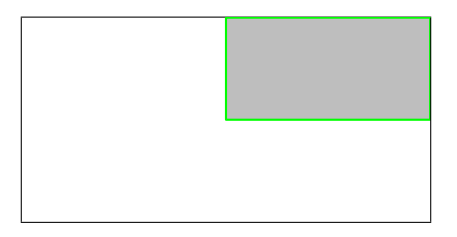

- There are two convenience functions that create viewports for a simple plot.
	- The plotViewport() function creates a viewport with margins around the outside.
	- The dataViewport() function creates a viewport with the x-scale and y-scale based on data values.
- $> x < -1:10$
- $> v \le -1:10$
- > grid.newpage()
- > pushViewport(plotViewport(c(4, 4, 2, 2)),  $dataViewport(x, y)$
- > grid.points(x, y)
- > grid.xaxis()
- > grid.yaxis()
- > grid.rect()

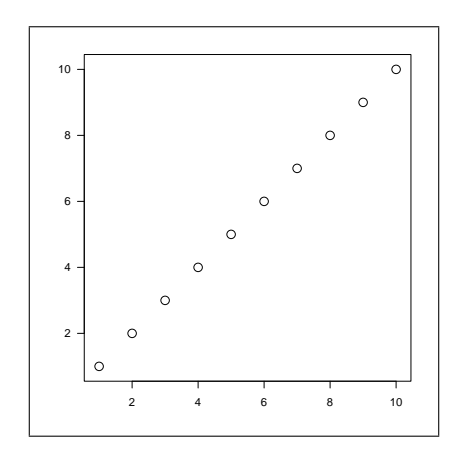

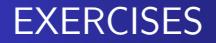

 The goal of this exercise is to draw two vertical stacks of rectangles, with a set of line segments in between, as below.

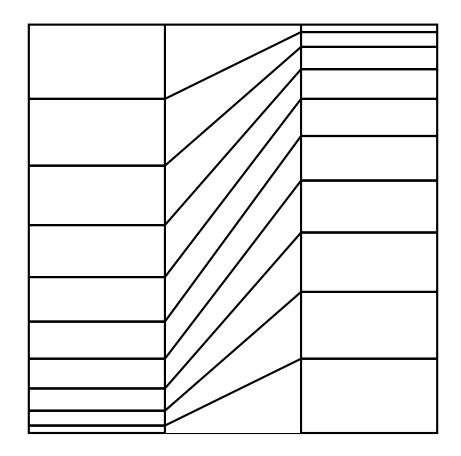

- The raw data are the two vectors from the previous exercises.
- Two functions are provided: spine() to generate a stack of rectangles and connector() to generate a set of line segments.

```
> spine \leq function(x) {
      px \leftarrow prop(x)cpx \leftarrow cpco p(x)grid.rect(y=cpx, height=px, just="top")
  }
> connector \le function(x1, x2) {
       cpl \leftarrow cprop(x1)cp2 <- cprop(x2)
      grid.segments(0, cp1, 1, cp2)
  }
```
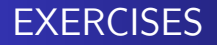

- You need to create three viewports: one occupying the left third of the page, one occupying the central third, and one occupying the right third.
- Draw a stack of rectangles based on the data in y1 in the left viewport, a stack of rectangles based on y2 in the right viewport, and a set of line segments in the central viewport.

### Main Course

# Main Course

#### Layouts

- A layout divides a viewport into rows and columns.
- The height of each row in a layout can be specified in any coordinate system, plus the special "null" coordinate system, which is just for layouts. Column widths are similar.

> lyt <- grid.layout(1, 3, widths=unit(c(1, 1, 1), c("null", "in", "null")))

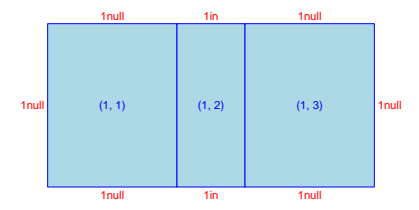

#### Layouts

- Viewports can be located and sized using a layout (rather than via an explicit location and size).
- A parent viewport can have a layout and then any viewports pushed within that parent can occupy particular rows/columns of the layout.
	- > pushViewport(viewport(layout=lyt))
	- > pushViewport(viewport(layout.pos.col=3))
	- > grid.rect(gp=gpar(fill="grey"))

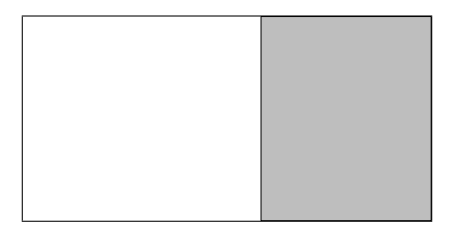

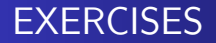

 The goal of this exercise is to produce the same result as the previous exercise, except using a layout to position the components of the picture.

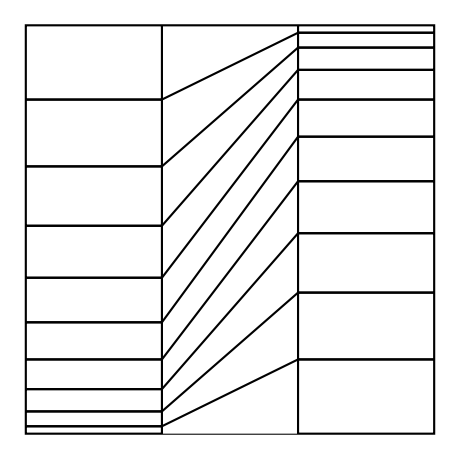

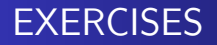

- The raw data are the same two vectors from the previous exercise.
- The spine() and connector() functions to draw the stack of rectangles and the line segments are the same as in the previous exercise.

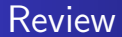

# Review

**grid** provides the following tools to facilitate drawing statistical plots (among other things):

- basic shapes
- units (coordinate systems) for locating and sizing shapes
- graphical parameters for controlling the appearance of shapes
- viewports and layouts for creating local drawing contexts

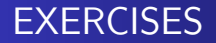

 The goal of this exercise is to produce a plot composed of stacks of rectangles and sets of line segments.

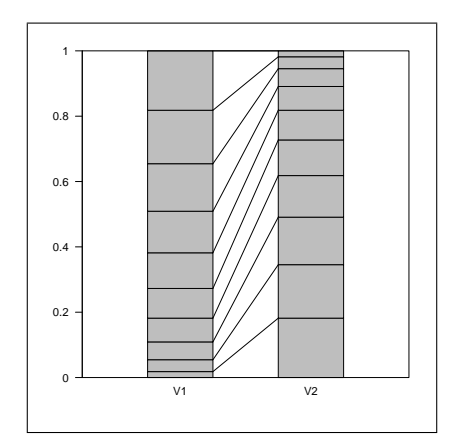

### Main Course

# Main Course

- Viewports can have names and a record is kept of all viewports on the page.
- The upViewport() function reverts to the parent viewport context, but leaves the current viewport on the page.
- The current.viewport() function shows the current viewport.
- The current.vpTree() function shows all viewports on a page.
- The downViewport() function can be used to return to an existing viewport on the page.

## Reusing Viewports

> vp <- viewport(x=.5, y=.5, width=.5, height=.5, just=c("left", "bottom"), name="top-right-vp")

- > pushViewport(vp)
- > grid.rect(gp=gpar(fill="grey"))

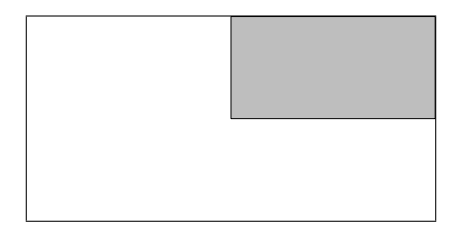
### Reusing Viewports

- > upViewport()
- > grid.rect(gp=gpar(col="red", lwd=3))

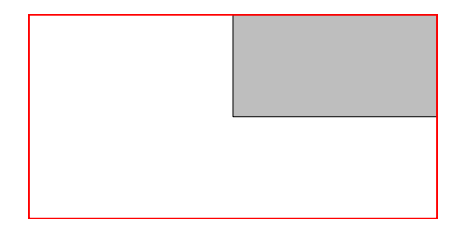

> current.viewport()

viewport[ROOT]

> current.vpTree()

viewport[ROOT]->(viewport[top-right-vp])

### Reusing Viewports

- > downViewport("top-right-vp")
- > grid.text("back again", gp=gpar(col="red"))

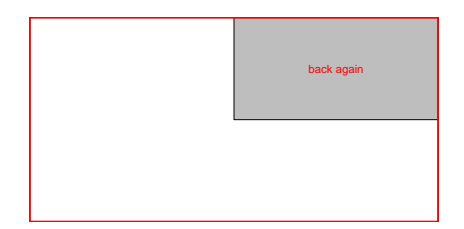

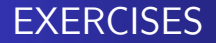

- The goal of this exercise is to modify a lattice plot by reusing viewports.
- The modification involves adding the x-axes on the top strips.

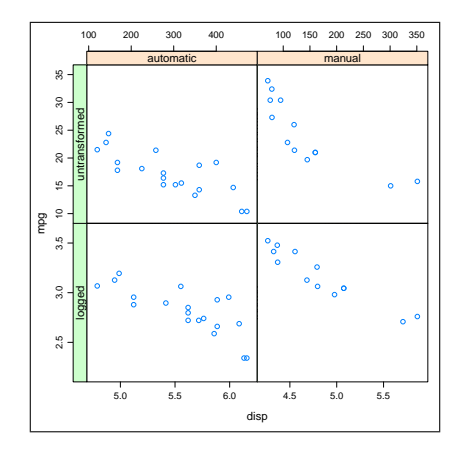

The data are based on the mtcars data frame.

```
> mtcarsExp <- rbind(apply(mtcars[c("mpg", "disp")], 2, log),
                     mtcars[c("mpg", "disp")])
> mtcarsExp$am <- rep(ifelse(mtcars$am, "manual", "automatic"), 2)
> mtcarsExp$logged <- rep(c("logged", "untransformed"),
                          each=nrow(mtcars))
```
The original plot is produced by the following code.

```
> library(lattice)
> plot <- xyplot(mpg ~ disp | am*logged, mtcarsExp,
                 scales=list(relation="free",
                             x=list(at=list(TRUE, TRUE, NULL, NULL)),
                             y=list(limits=list(c(2.2, 3.6), c(2.2, 3.6),
                                                c(10, 35), c(10, 35),
                                    at=list(TRUE, NULL, TRUE, NULL))),
                 par.settings=list(layout.heights=list(axis.panel=c(1, 0),
                                                       top.padding=3),
                                   layout.widths=list(axis.panel=c(1, 0))))
> library(latticeExtra)
> print(useOuterStrips(plot))
```
The viewports that lattice created to draw the top two strips on this plot are called "plot\_01.strip.2.2.off.vp" and "plot\_01.strip.1.2.off.vp".

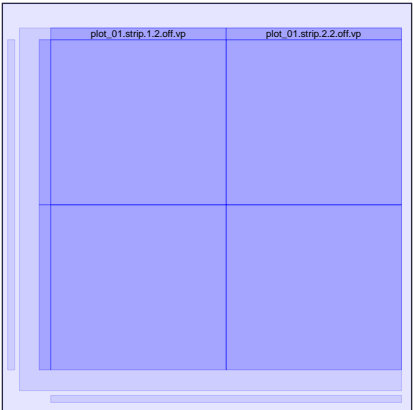

- You need to downViewport() to the appropriate viewport and call grid.xaxis() to add the x-axis (the strip viewports have an appropriate x-scale).
- The grid.xaxis() function has an argument main; set that to FALSE to draw the axis at the top of the viewport rather than the bottom.
- Use upViewport() to navigate back to the ROOT viewport; downViewport() returns the number of viewports that it went down.

### Main Course

# Main Course

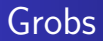

- Drawing a basic shape with grid is a two-step process.
	- **First, a graphical object, or grob, is created, which contains a** description of the shape.
	- Second, the shape is drawn on the page.
- Grobs can have names and a record is kept of all grobs on the page.
- The grid.ls() function lists the grobs that have been drawn on the current page.
- The grid.edit() function can be used to access a grob, by name, and modify it.

### Grobs

> vp <- viewport(x=.5, y=.5, width=.5, height=.5, just=c("left", "bottom"), name="top-right-vp")

> pushViewport(vp)

> grid.rect(gp=gpar(fill="grey"), name="top-right-rect")

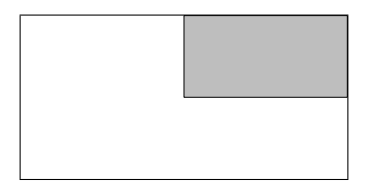

> grid.ls()

top-right-rect

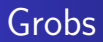

- > upViewport()
- > grid.edit("top-right-rect", gp=gpar(col="red", lwd=3, fill="pink"))

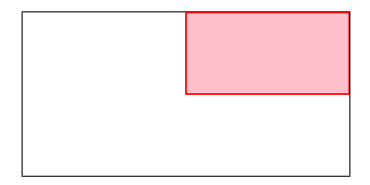

### **Viewports**

The grid.ls() function can also lists viewports.

> vp <- viewport(x=.5, y=.5, width=.5, height=.5, just=c("left", "bottom"), name="top-right-vp")

- > pushViewport(vp)
- > grid.rect(gp=gpar(fill="grey"), name="top-right-rect")

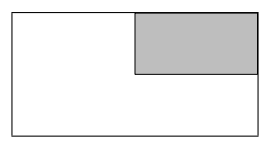

> grid.ls(viewports=TRUE, fullNames=TRUE)

viewport[ROOT] viewport[top-right-vp] rect[top-right-rect] In addition to grid.ls() ...

- The showViewport() function draws semitransparent rectangles and labels to represent the locations of viewports on the page.
- > showViewport()

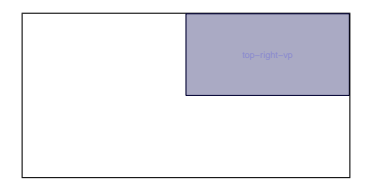

In addition to grid.ls() ...

- The showGrob() function draws semitransparent rectangles and labels to represent the locations of grobs on the page.
- > showGrob()

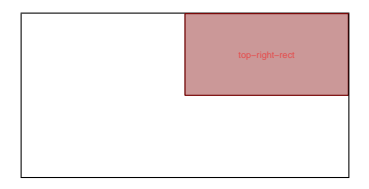

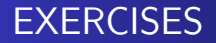

- The goal of this exercise is to modify a lattice plot by editing grobs.
- $\bullet$  The modification involves changing the background colour of a single strip.

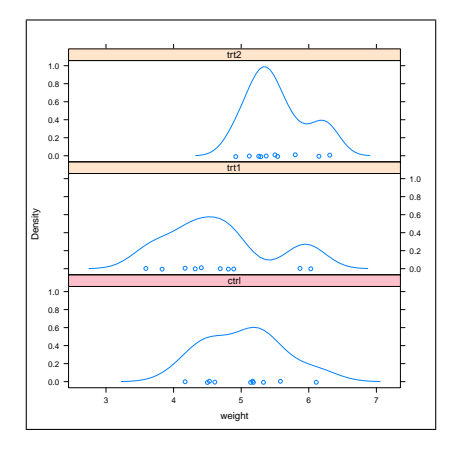

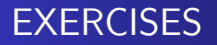

The original plot is produced by the following code.

```
> print(
  densityplot( ~ weight | group, PlantGrowth,
              layout=c(1, 3))
  )
```
- Use grid.ls() and/or showGrob() to inspect the grobs that lattice has created to find the one that corresponds to the bottom strip region.
- You need to grid.edit() the appropriate grob and set its fill to be "pink".

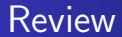

# Review

- A record is kept of the viewports and grobs that are drawn on a page.
- Viewports and grobs can have names.
- **If other people name their viewports and grobs, it is easier for** you to make modifications.
- If you name your viewports and grobs, it is easier for others to make modifications.

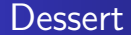

## Dessert

- Do NOT assume that you have the whole page to draw into.
- Name any viewports that you create.
- Use upViewport() so that the viewports remain available for others.
- Always end up in the viewport where you started.

A connector() function that draws line segments.

```
> connector \leq function(x1, x2,
                           gp = gpar(),
                           name=NULL) {
      cpl \leftarrow cprop(x1)cp2 \leftarrow cprop(x2)grid.segments(0, cp1, 1, cp2,
                       gp=gp, name=name)
  }
```
> connector(1:10, 10:1,  $gp = gpar(col = grey(1:10/11), 1wd = 3),$ name="connectorDemo")

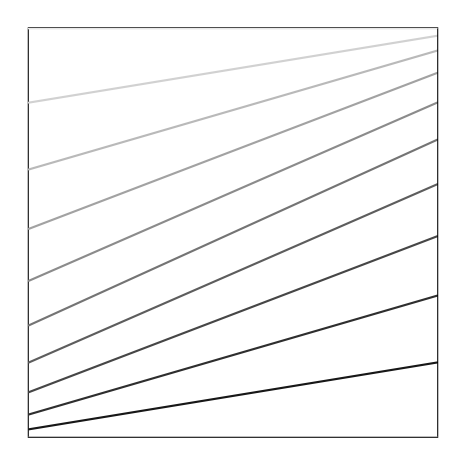

A spine() function that draws rectangles.

```
> spine \leq function(x,
                       gp = gpar(),
                       name=NULL) {
      px \leftarrow prop(x)cpx \leftarrow cprop(x)grid.rect(y=cpx, height=px, just="top",
                  gp=gp, name=name)
  }
```
> spine(1:10, gp=gpar(fill=grey(1:10/11)), name="spineDemo")

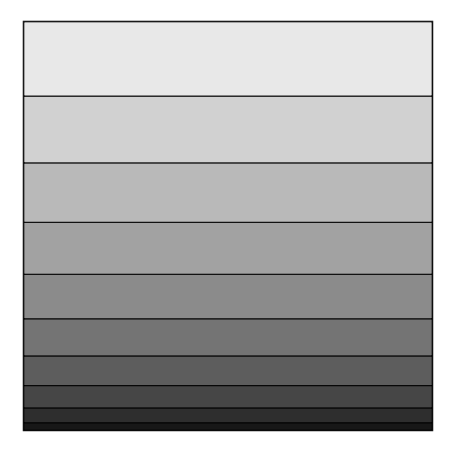

- A cplot() function that draws a series of line segments and rectangles based on the columns of a data frame.
- The width argument controls the widths of the spines.

```
> cplot <- function(df, gp=gpar(), name="cplot") {
      for (i \text{ in } 1:\text{length}(df)) {
          spineName <- paste(name, "spine", i, sep="-")
          pushViewport(viewport(x=unit(i, "native"),
                                  width=unit(0.5, "native"),
                                  name=spineName))
          spine(df[[i]], gp=gp, name=spineName)
          upViewport()
          if (i > 1) {
               conName <- paste(name, "con", i, sep="-")
               pushViewport(viewport(x=unit(i - 0.5, 'mative'),width=unit(0.5, "native"),
                                      name=conName))
               \text{connector}(df[[i - 1]], df[[i]], g p = gp, name = \text{conName})upViewport()
          }
     }
  }
```
Some data preparation ...

```
> barley1931 <- subset(barley, year == 1931)
> barley1931$variety <- reorder(barley1931$variety,
                                barley1931$yield,
                                FUN = function(x) {
                                    prop(x)[1]})
> barley1931 <- barley1931[order(barley1931$variety), ]
> col <- hcl(seq(0, 300, 60), 70, 50)
> fill <- hcl(seq(0, 300, 60), 70, 70)
```

```
> grid.newpage()
> pushViewport(plotViewport(c(5, 4, 2, 2),
                            xscale=c(0, 11),
                            yscale=0:1),
               viewport(clip=TRUE,
                        xscale=c(0, 11),
                        yscale=0:1))
> df <- as.data.frame(split(barley1931$yield,
                            barley1931$variety))
> cplot(df, gp=gpar(col=col, fill=fill))
> popViewport()
> grid.text(colnames(df),
            x=unit(1:10, 'mative'),y=unit(-0.5, "lines").rot=30, just="right")
> grid.yaxis()
> grid.rect()
> popViewport()
```
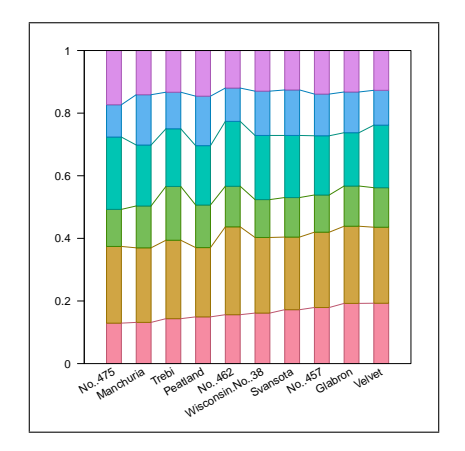

Paul Murrell [Introduction to](#page-0-0) grid Graphics

### Modular Graphics

#### > grid.ls(viewports=TRUE, fullNames=TRUE)

viewport[ROOT] viewport[GRID.VP.114] viewport[GRID.VP.115] viewport[cplot-spine-1] rect[cplot-spine-1] upViewport[1] viewport[cplot-spine-2] rect[cplot-spine-2] upViewport[1] viewport[cplot-con-2] segments[cplot-con-2] upViewport[1] viewport[cplot-spine-3] rect[cplot-spine-3] upViewport[1] viewport[cplot-con-3] segments[cplot-con-3] upViewport[1] viewport[cplot-spine-4] rect[cplot-spine-4] upViewport[1] viewport[cplot-con-4] segments[cplot-con-4] upViewport[1] viewport[cplot-spine-5] rect[cplot-spine-5] upViewport[1] viewport[cplot-con-5] segments[cplot-con-5] upViewport[1] viewport[cplot-spine-6] rect[cplot-spine-6]

> grid.edit("con", grep=TRUE, global=TRUE, gp=gpar(lwd=3))

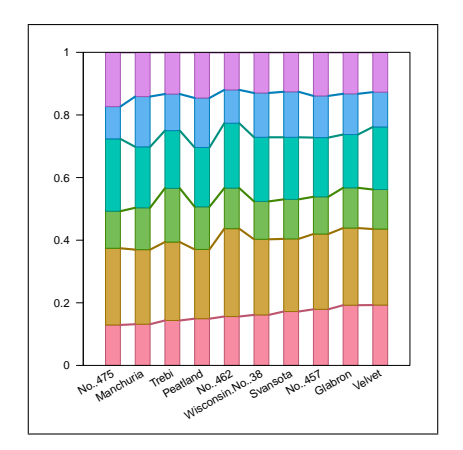

```
> barley$variety <- factor(barley$variety,
                           levels=levels(barley1931$variety))
> panel.cplot <- function(x, y, groups, subscripts, ...) {
      cplot(as.data.frame(split(y, x)),
            gp=gpar(col=col, fill=fill))
  }
> print(
  xyplot(yield ~ variety | year, barley,
         groups = site, lavout = c(1, 2),
         scales=list(x=list(rot=20), y=list(limits=0:1)),
         panel=panel.cplot)
  )
```
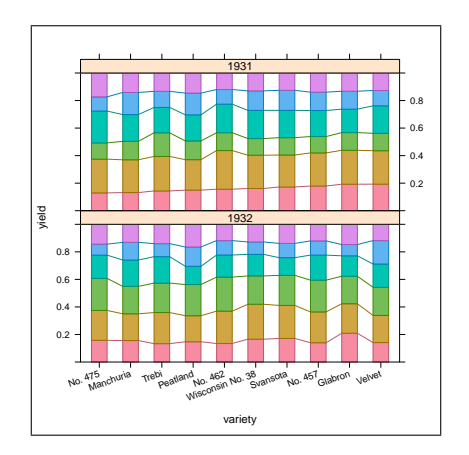

### Coffee & Cigars

Coffee & Cigars

- **ggplot2** creates viewports and grobs when it draws a plot,  $BUT$  ...
- ... the viewport for the plot region has a 0-to-1 scale AND ...
- ... the grobs that it creates a more complex, hierarchical objects SO ...
- ... some grid changes are not as easy to make compared to editing lattice.

### Editing ggplot2

- > library(ggplot2)
- > qplot(disp, mpg, data=mtcars)
- > downViewport("panel-3-3")
- > grid.text("n=32",

```
x=unit(1, "npc") - unit(2, "mm"),
y=unit(1, "npc") - unit(2, "mm"),
just=c("right", "top"))
```
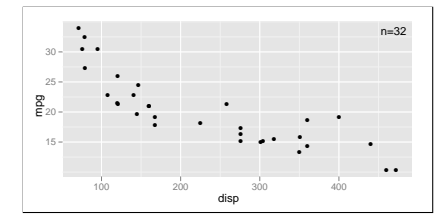
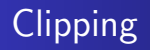

- $\bullet$  It is possible to set a rectangular clipping region so that drawing can only occur inside that region.
- Viewports have a clip argument to indicate whether drawing should be clipped to the viewport.
- The grid.clip() function sets the clipping region within a viewport.

## Clipping

- > grid.text("Clipping")
- > pushViewport(viewport(width=0.5, clip=TRUE))
- > grid.rect(gp=gpar(fill="black"))
- > grid.text("Clipping", gp=gpar(col="white"))
- > grid.clip(width=0.5)
- > grid.rect(gp=gpar(fill="grey80"))
- > grid.text("Clipping", gp=gpar(col="grey60"))

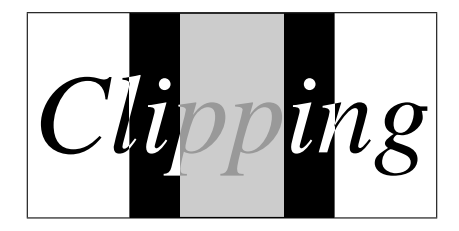

- It is possible to ask a grob about its location and size.
- The grobWidth() function returns the width of a grob. There is also grobHeight().
- The grobX() function returns an x-location on the boundary of a grob. There is also grobY().

## Querying Grobs

```
> ggplot(aes(x=disp, y=mpg), data=mtcars) +
      geom\_point() +geom_smooth(method="lm")
> downViewport("panel-3-3")
> sline <- grid.get(gPath("smooths", "polyline"),
                    grep=TRUE)
> grid.segments(.7, .8,
                grobX(sline, 45), grobY(sline, 45),
                arrow=arrow(angle=10, type="closed"),
                gp=gpar(fill="black"))
> grid.text("line of best fit",
            x=unit(.7, "npc") + unit(2, "mm"),
            y=unit(.8, 'npc") + unit(2, 'mm").just=c("left", "bottom"))
```
## Querying Grobs

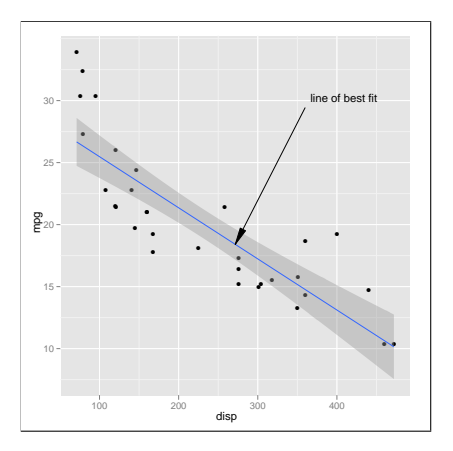

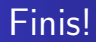

## Finis!